## **Bb 9.1 - What You'll See**

Blackboard 9.1 has many exciting and powerful new features designed to enhance the teaching and learning experience, and to make course management easier and more efficient for instructors. Some of the notable changes are detailed.

The biggest change - and the first thing you'll notice - is the **completely redesigned interface** for creating and editing content and managing your courses.

For example, in earlier Blackboard versions it has always been necessary to click the Control Panel link to go to another page that contains links to the things you need to manage your course (i.e. adding content, enrolling/removing students, the Grade Center, e-mail, etc.) After you reach that page it then takes **several more "clicks" to get to where you can actually make the changes**, and then **several clicks to get back to your starting point!**

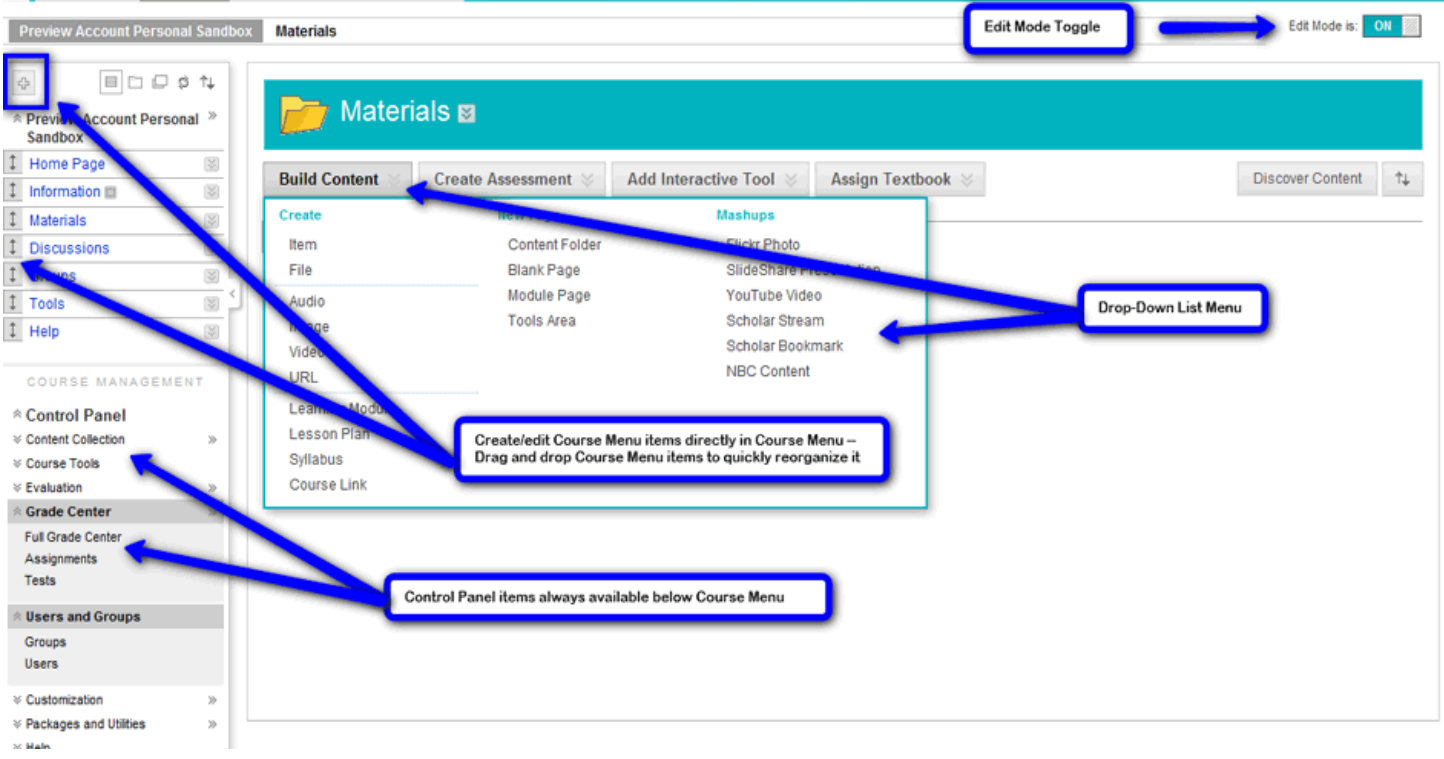

In Blackboard 9.1 all of the Control Panel elements and content building tools are always **available right where you need them** from drop-down lists attached to items you're creating/editing, or found below the course menu (the left-side navigation links). You'll need **fewer clicks** to get things done!

While this change makes good sense, it may take some getting used to. All of the old tools, plus several new ones, are still there; you'll just get to them through a different route.

## **Other improvements:**

- **Fewer clicks** required to navigate the system and complete tasks drop-down menus give you the tools you need without navigating through several levels of pages to get there
- **Less waiting** inline confirmations indicating success or failure of additions/changes appear on the same page rather than loading separate pages you must then dismiss
- **Embedded help tools** throughout the pages
- **Enhancements** to the Assignments feature, the Group Management tools, and the Grade Center

## **New features:**

- Use **Drag 'n Drop techniques** to quickly reorganize items and content
- Built-in **Blogs, Journals, and Wikis**
- One-click access to the **Grade Center** and your favorite customized **Smart Views** of the Grade Center
- Build the **Course Menu** (the left-side navigation links) directly on the menu you can see it as you build it no need to "drill-down" through several pages, make the change(s), then click back to the course display to see those changes
- Content areas which don't yet contain content **are hidden from student view** but not from instructors. Once content is added, the content area is automatically visible to students as well
- **Course Files** easily upload multiple files and folders to your course and create links to those files within content areas directly from the Control Panel area, making file management easier
- Instructors can create **groups students can self-enroll in** and use Group Sets to quickly build multiple groups and assign students
- Quickly build course content using "**Mashups"** easily find and embed outside content from YouTube, Flickr, SlideShare, and Scholar without leaving Blackboard
- **Customizable Notification Dashboard** with modules to alert students and instructors of What's New, Needs Attention, To Do, and Alerts
- The **"My Places"** tab users can quickly link to their most used sites and tools within Blackboard

**A few features are gone -- but you probably won't miss them** as they've been replaced by better tools!

Yes, the Digital Dropbox is gone. Enhancements to the existing Assignments tool better meet the needs for sharing and receiving files by both instructors and students.

## **Removed Features**

These features are no longer available in Blackboard 9.1:

• **Digital Dropbox:** The more functional Assignments tool and the Group File Exchange tools meet the needs of both instructors and individual students or groups of students for completing and managing course work files.

Both the Assignments tool and the Group tools have several improvements which make the difficult-to-manage Digital Dropbox obsolete.

- **Announcement Filters:** Users can no longer view just the announcements posted from the current day; however, instructors can now easily drag and drop announcements to reorder them so students see the most important information and won't miss announcements due to date filtering.
- **Announcement Text in E-mails:** E-mail notifications for announcements now include just a link to the announcement rather than including the full body of the announcement text within the e-mail message.
- **Student Homepages**: The new Blogs tool replaces the outdated student homepages tool. Course blogs allow students to express their thoughts and reflect on learning within a course.

The My Places tool allows students to post their avatar system-wide (instead of limited to the course environment) and includes additional functionality and a customizable set of links to frequently accessed information as well as tools to personalize their own experience.

- **Electric Blackboard**: The built-in Journal feature replaces this outdated tool. Journals allow students to collect their own notes and information within Blackboard and is more full featured than the former Electric Blackboard tool.
- **Offline Content:** Offline content (accessed from CD, DVD, etc.) can no longer be added to a course.

Acknowledgement: This document created by [North Dakota State University.](http://its.ndsu.edu/instructional_services/blackboard/bb_upgrade/what_youll_see/)